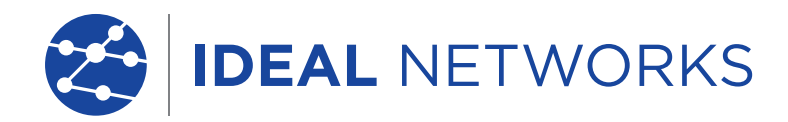

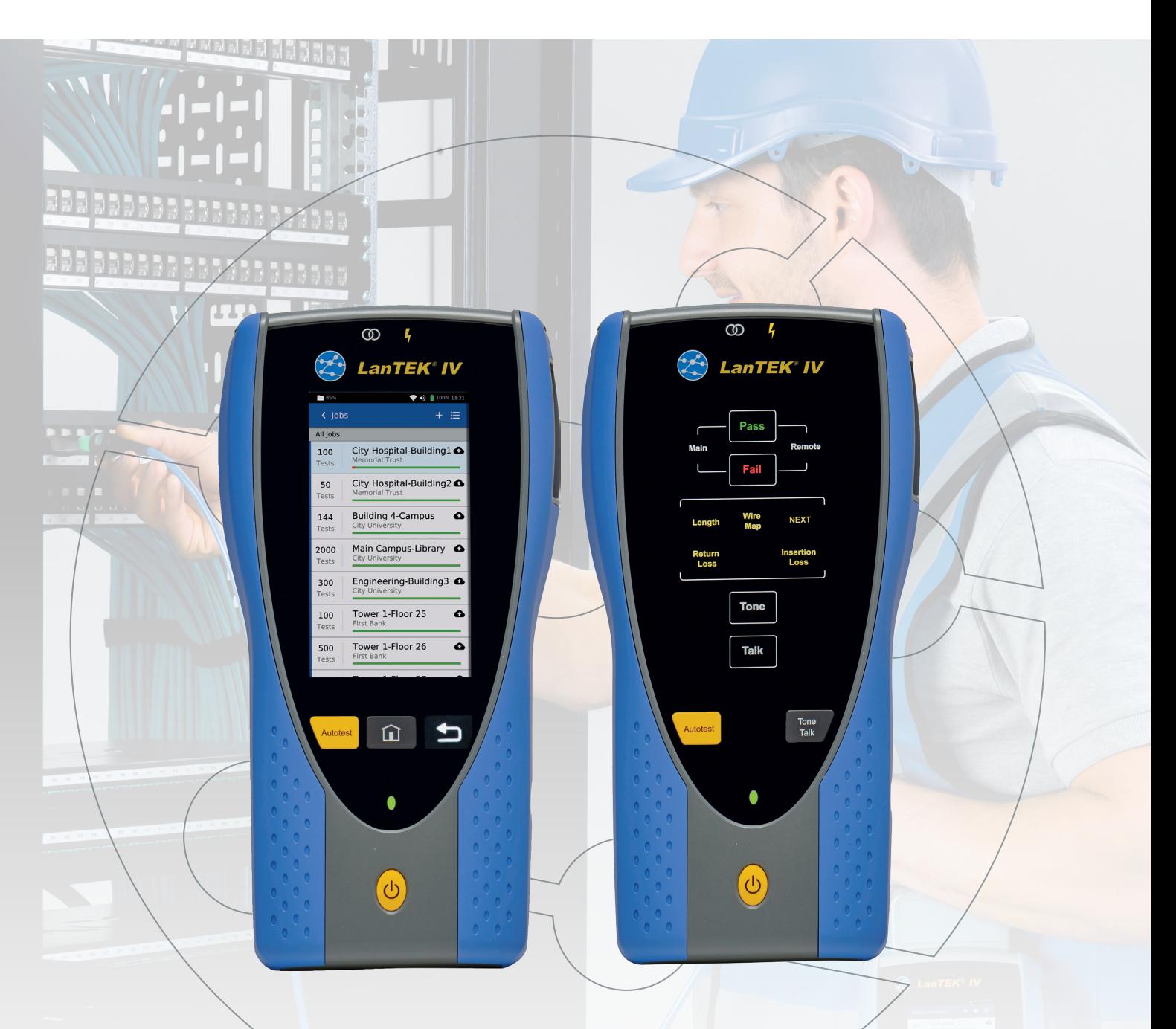

# **LanTEK IV**

Field Software Update Procedure

 $\sqrt{2}$  $\blacksquare$ 

## **NOTE:**

## **This update erases all user data,** SYNC your LanTEK IV to AnyWARE Cloud

before performing the update.

From the home screen, press since

then upload to AnyWARE Cloud from the SYNC prompt.

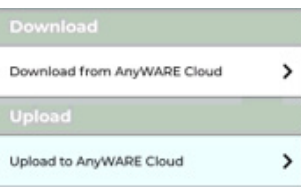

#### **1. Download the software:**

Download the software from: www.idealnetworks.net/support/downloads/

Format a USB stick of between 4 and 32GB on Windows PC (Fat32 format)

Extract the files from the ZIP to the ROOT of USB flash drive with >3GB free space. These files should be on the ROOT (not inside a folder) of the USB flash drive.

The contents of the flash drive should be similar to this:

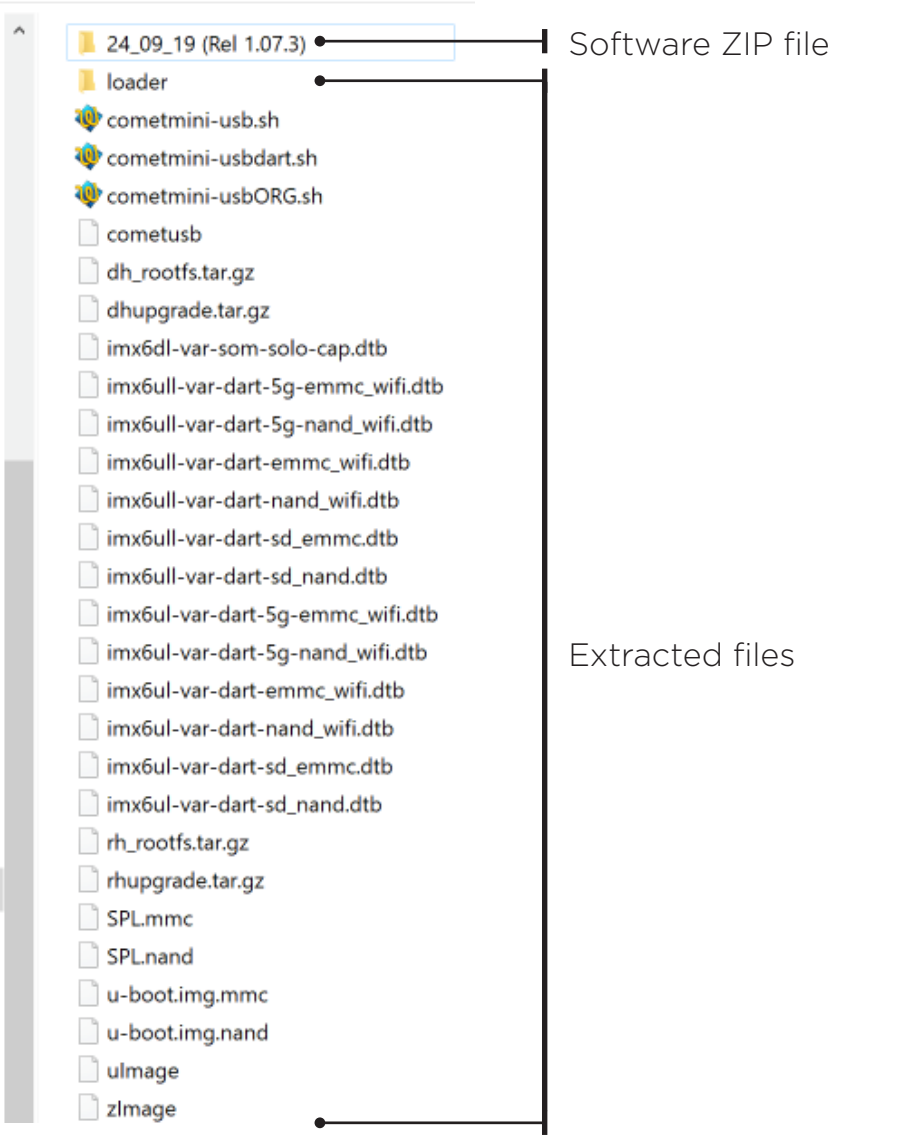

# **2. Update main handset:**

- Power off LanTFK IV
- Disconnect any test adapters from the LanTEK IV
- Connect main handset to DC power adapter
- Connect USB flash drive to main handset
- Power on main handset and wait for the following screen:

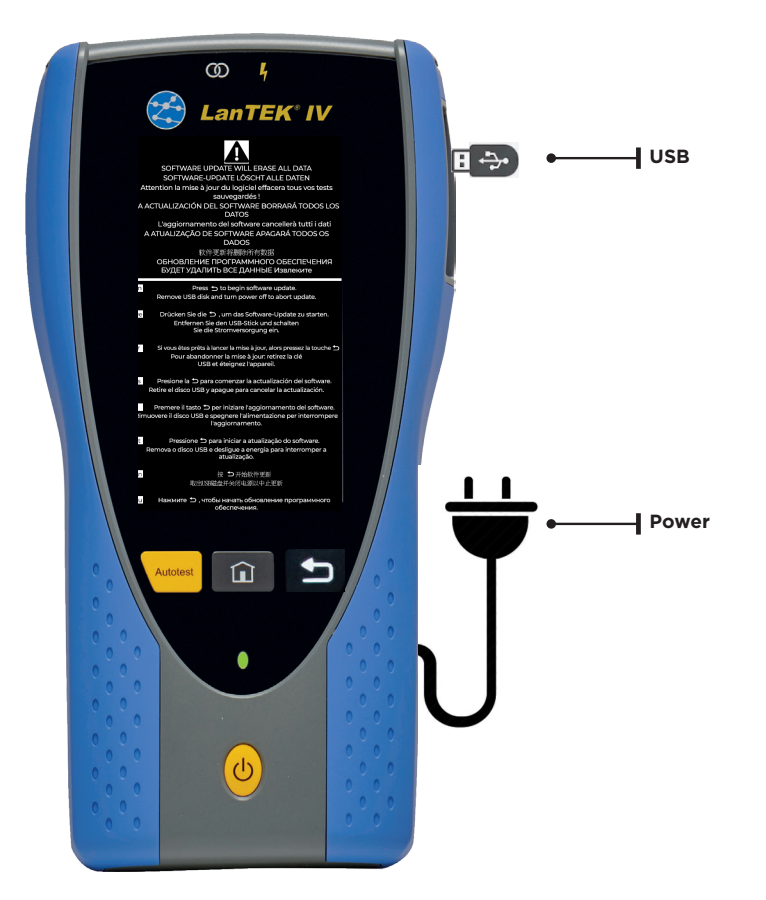

- Press and hold the button to start the update process. Release the button when the percentage indicator is shown on the screen
- This stage will take a few minutes to complete
- During this stage the screen will show the update progress (right):

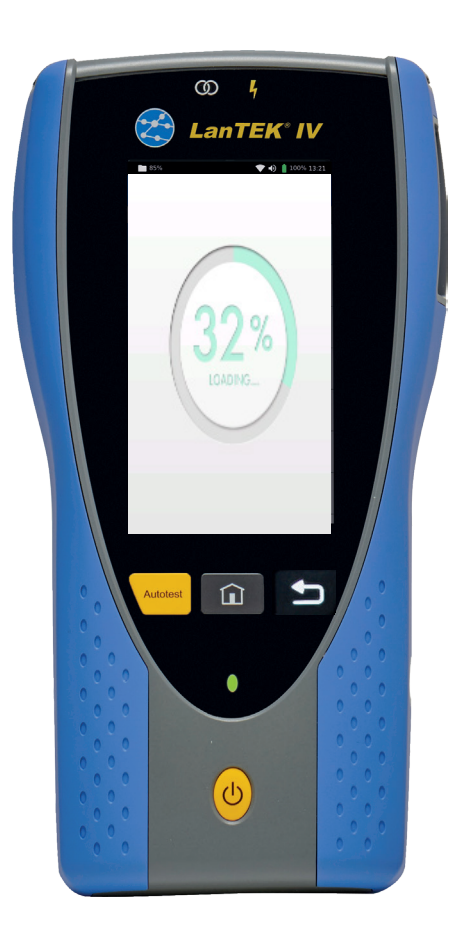

When complete, it will show this message:

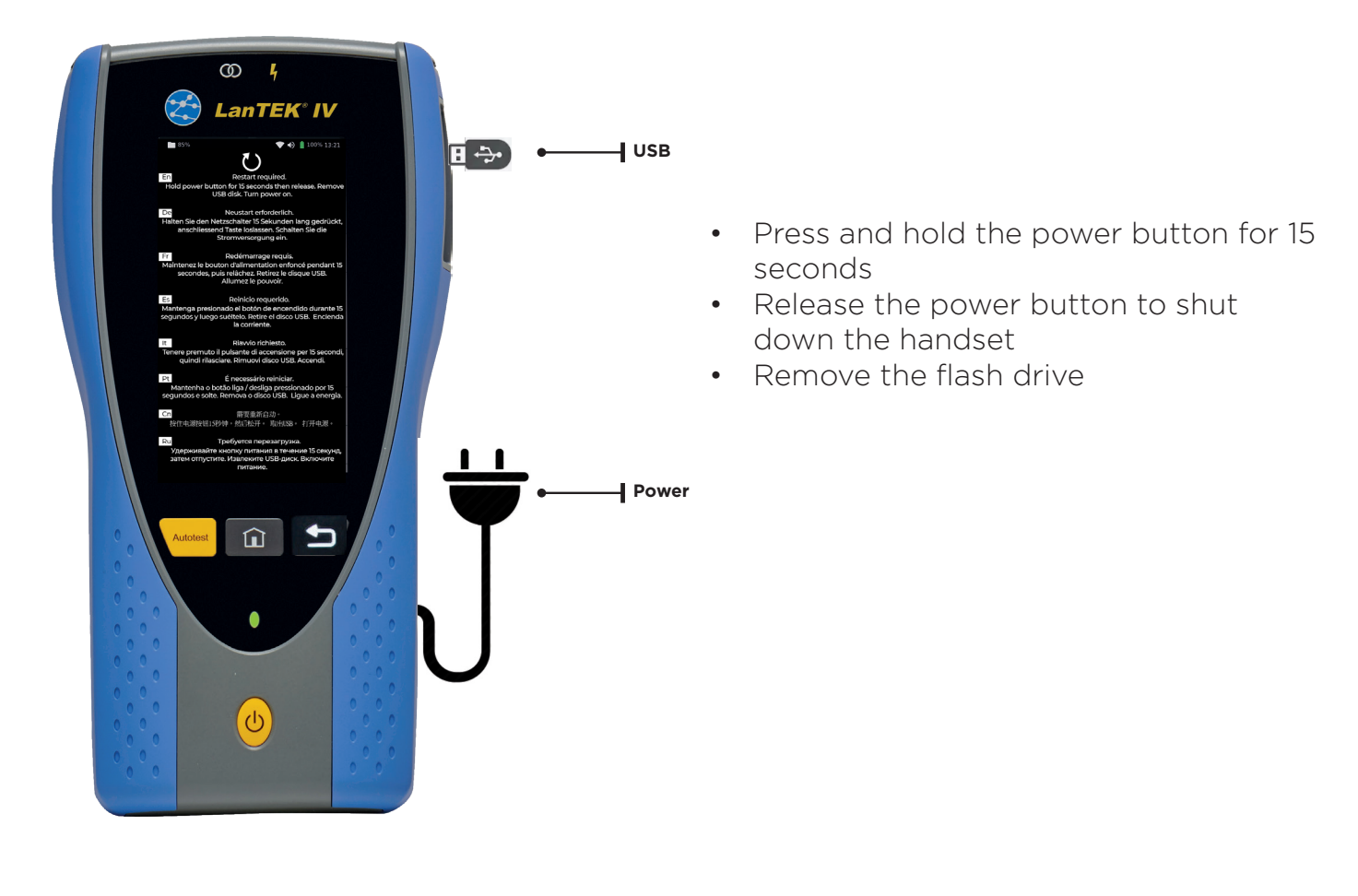

• Press the power button to restart the handset and complete the update procedure. After a few seconds LEDs at the top of the display (Partner & Hazard) will flash Green / Red indicating update is continuing and the following screen will be shown (right)

• This will take several minutes, after which the update is complete and the main handset is ready for use

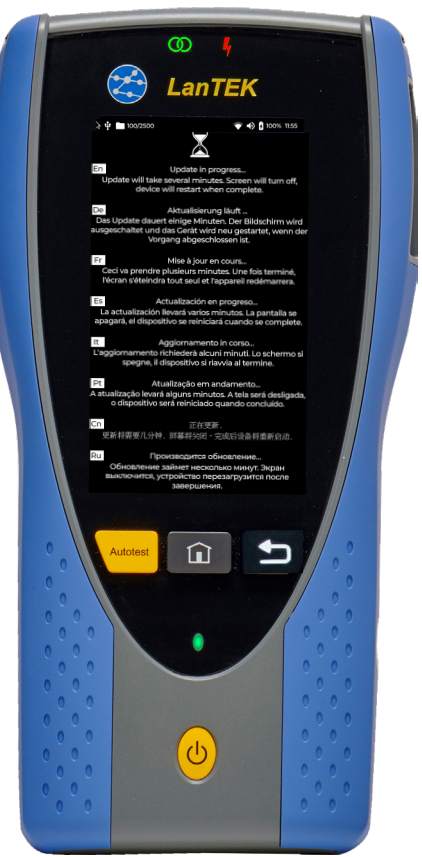

# **3. Update remote handset:**

- Power the remote handset OFF
- Disconnect any test adapters from the LanTEK IV
- Connect DC power adapter to the remote handset
- Connect the USB flash drive to the remote handset
- Power on the remote handset then after a few seconds Tone and Talk LEDs will alternately flash green, then just the tone LED will remain steady green:

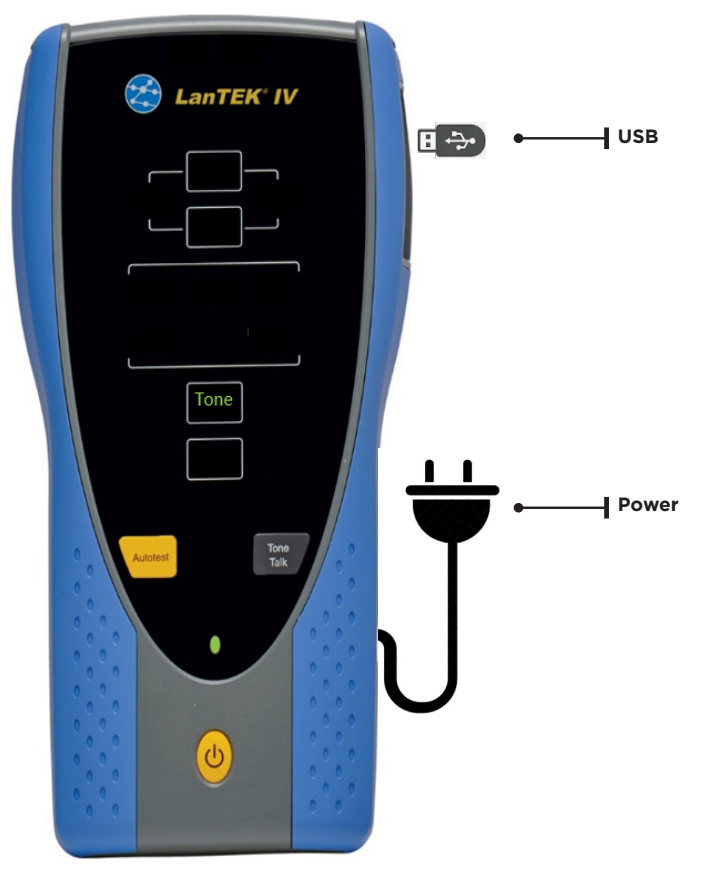

- Press and hold the  $\frac{F_{\text{max}}}{F_{\text{max}}}$  button to start the update process. This stage will take a few minutes to complete
- During this stage the Tone and Talk LEDs will flash green
- When the first stage of the update is complete, the Pass LED will remain steady green: **Fass** 
	- LanTEK<sup>®</sup> IV
- Press and hold the power button for 15 seconds
- Release the power button to shut down the handset
- Remove the USB flash drive
- Press power button to turn on the handset to continue the update
- The Tone and Talk LEDs will flash red/ green during this process:

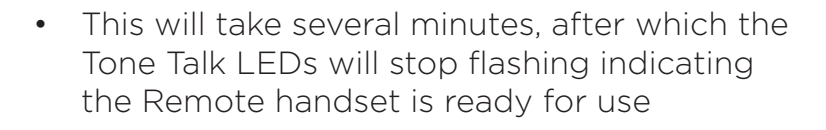